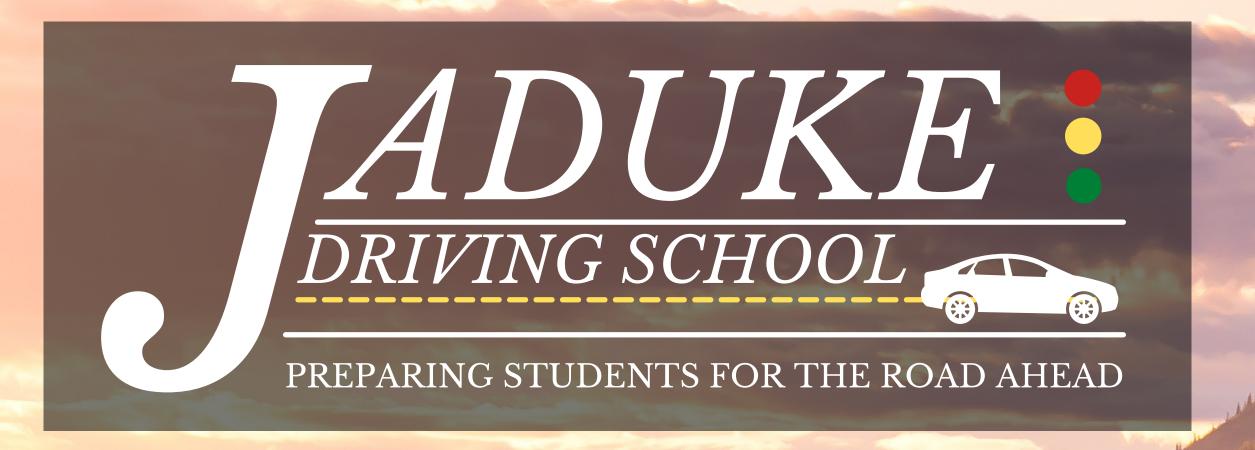

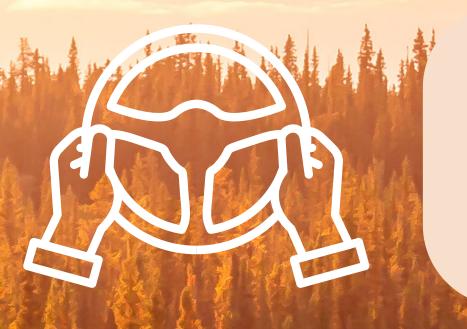

How to sign up for Driving Lessons!

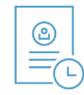

ROADTIME APP

Visit: roadtimeapp.com

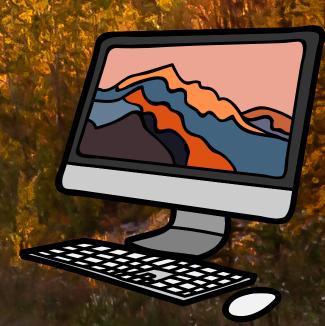

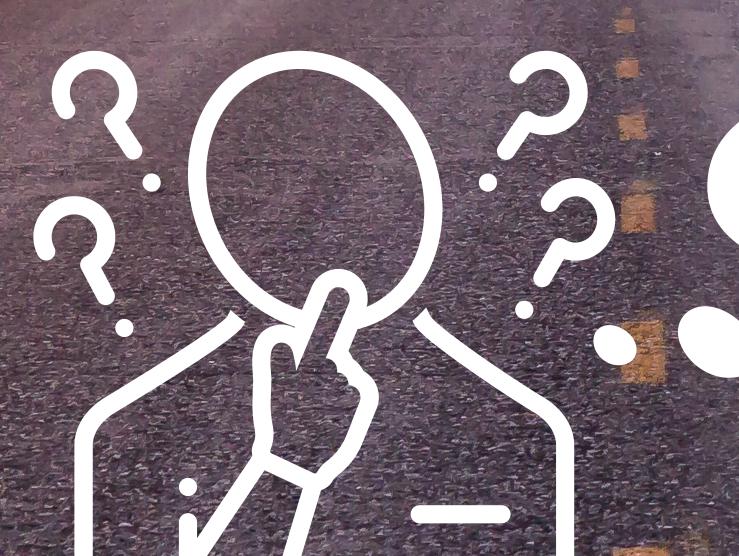

How do I log in?

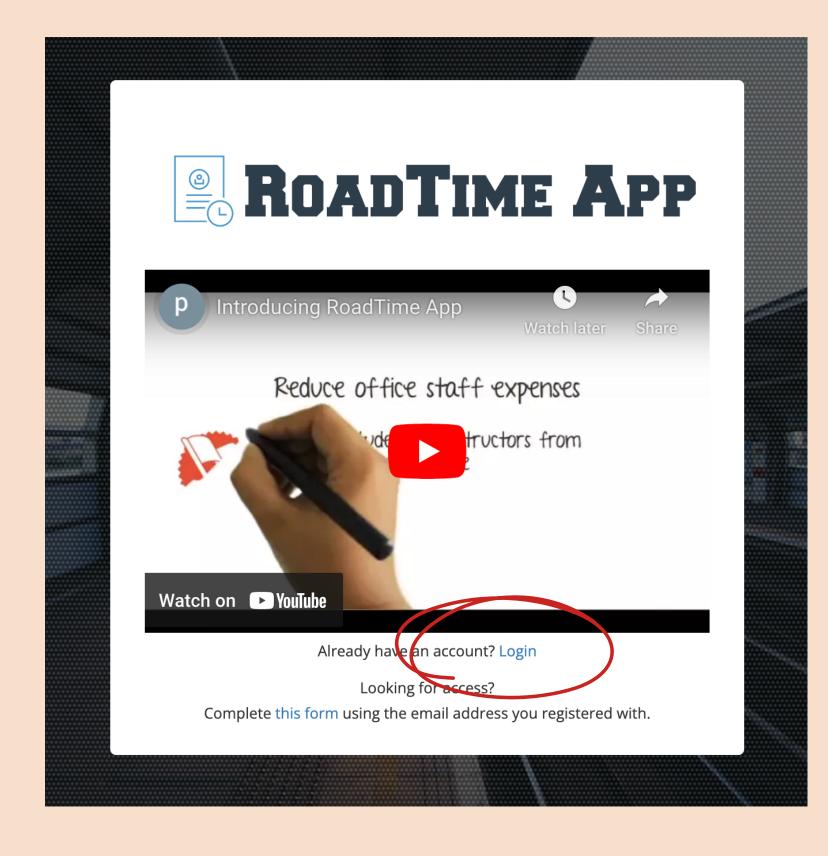

Let's Login

Your username is the email you used when you registered for class

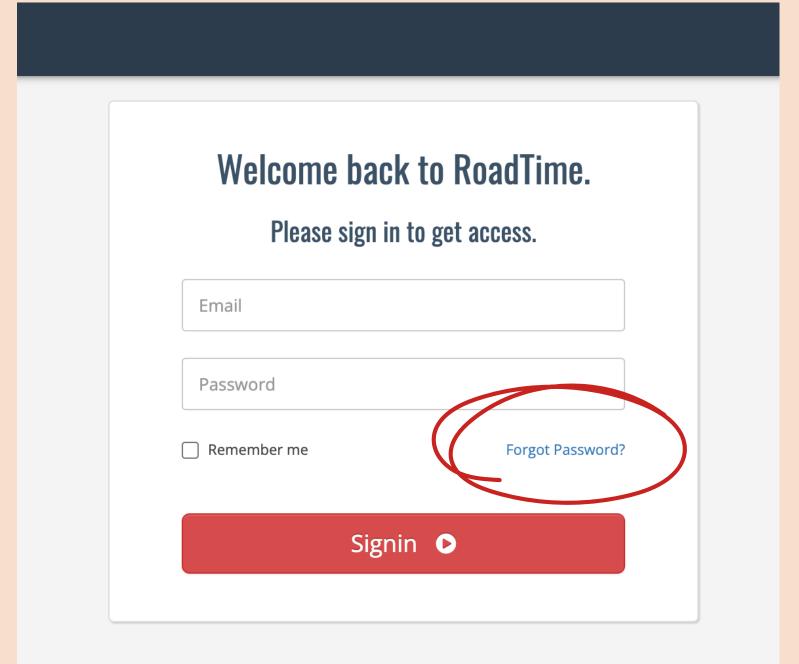

Let's make a password

Click on Forgot Password

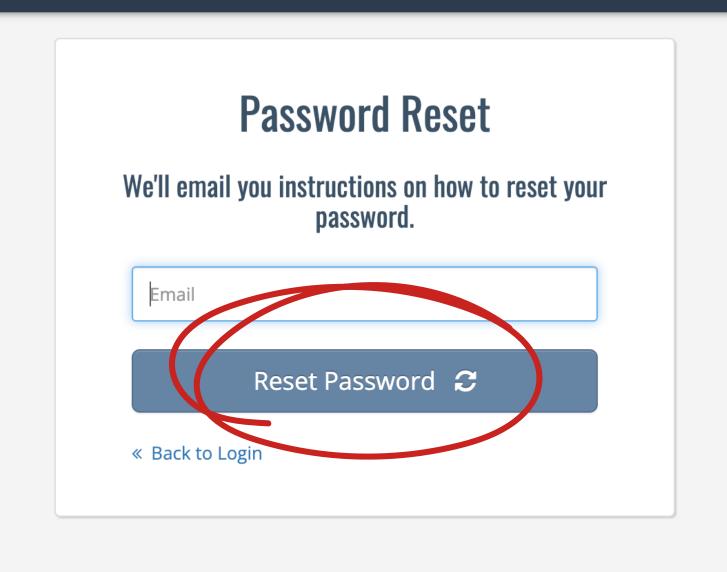

- Enter your email
- Click reset password

Don't forget to check your spam folder

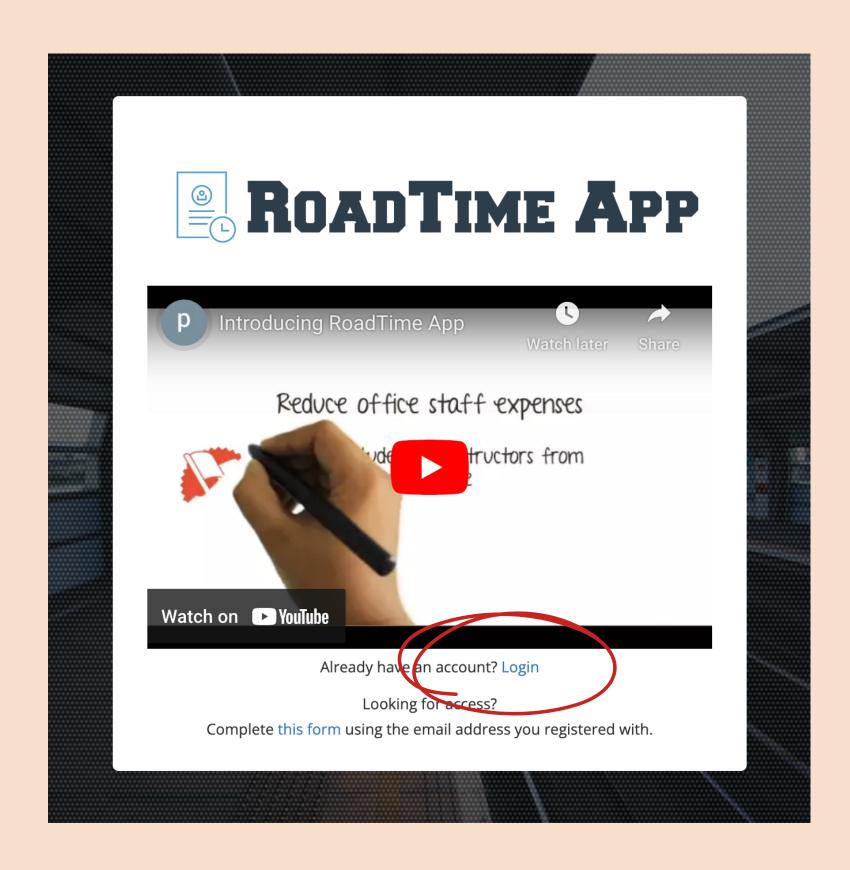

Great!
Now let's log in

Click Login

First we are going to enter your permit information

Click edit

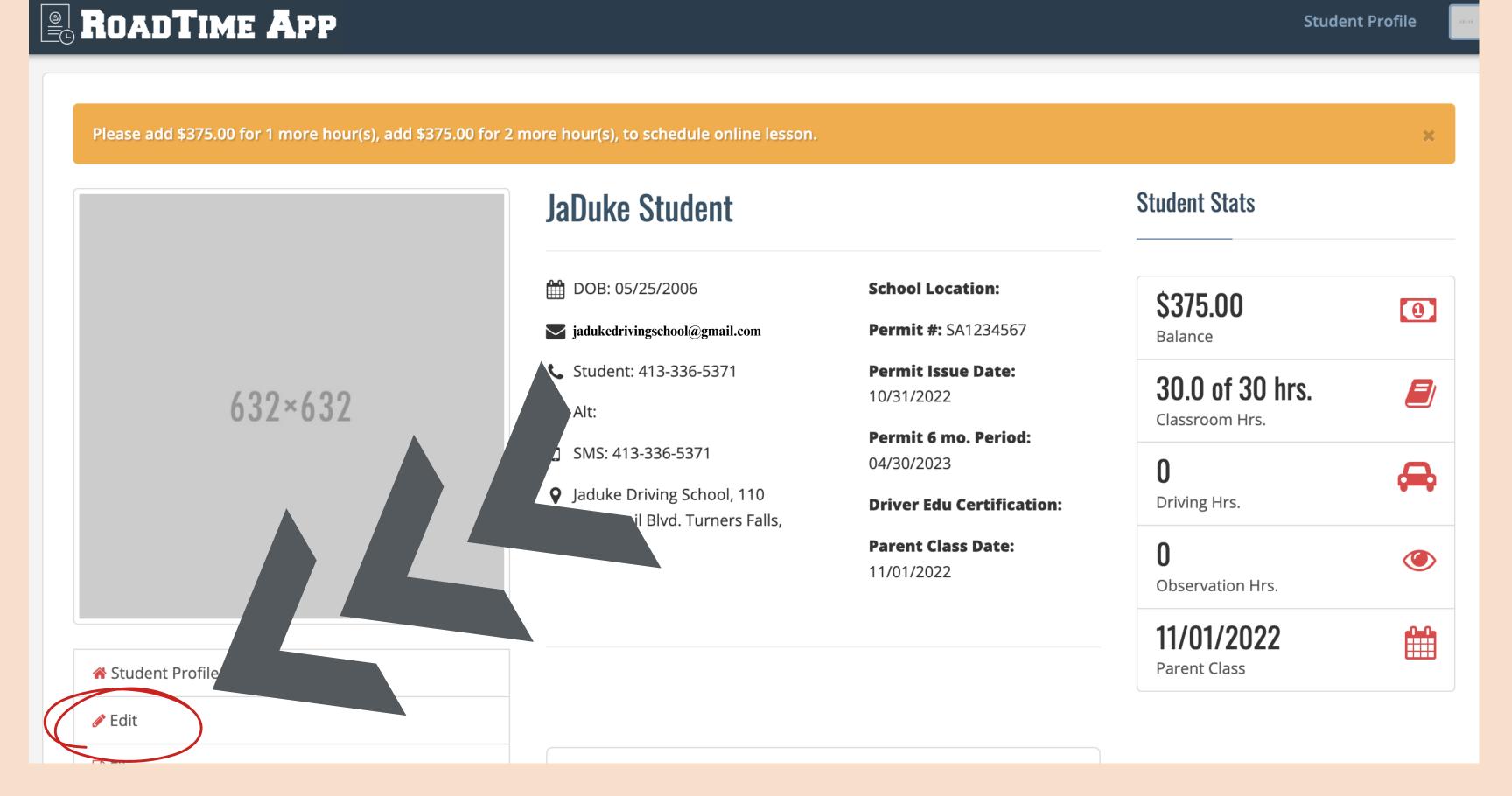

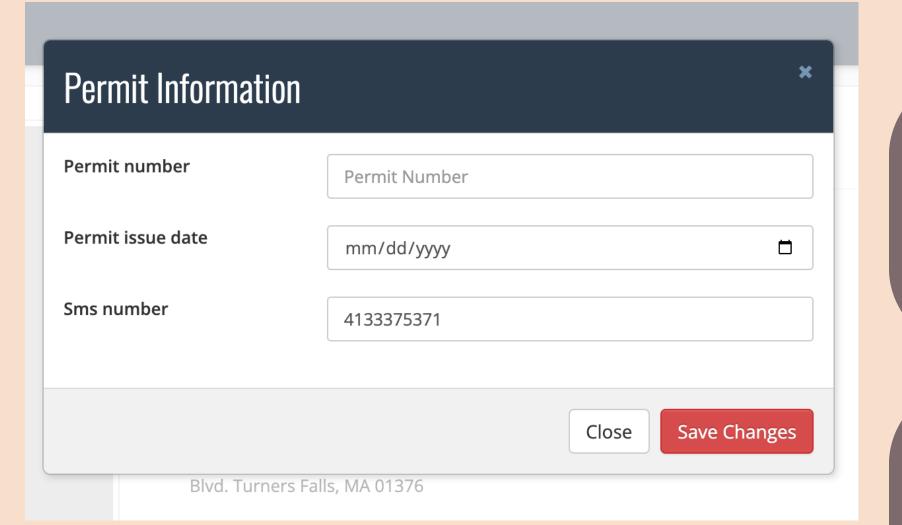

- Enter permit/license #
- Issue date
- SMS #

This SMS #
will recieve all
reminders for lessons

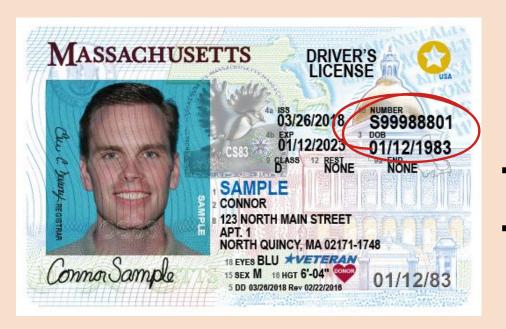

The permit # will begin with: SA
The license # will begin with: S

Do you have a balance?

Your balance must be at zero to schedule lessons

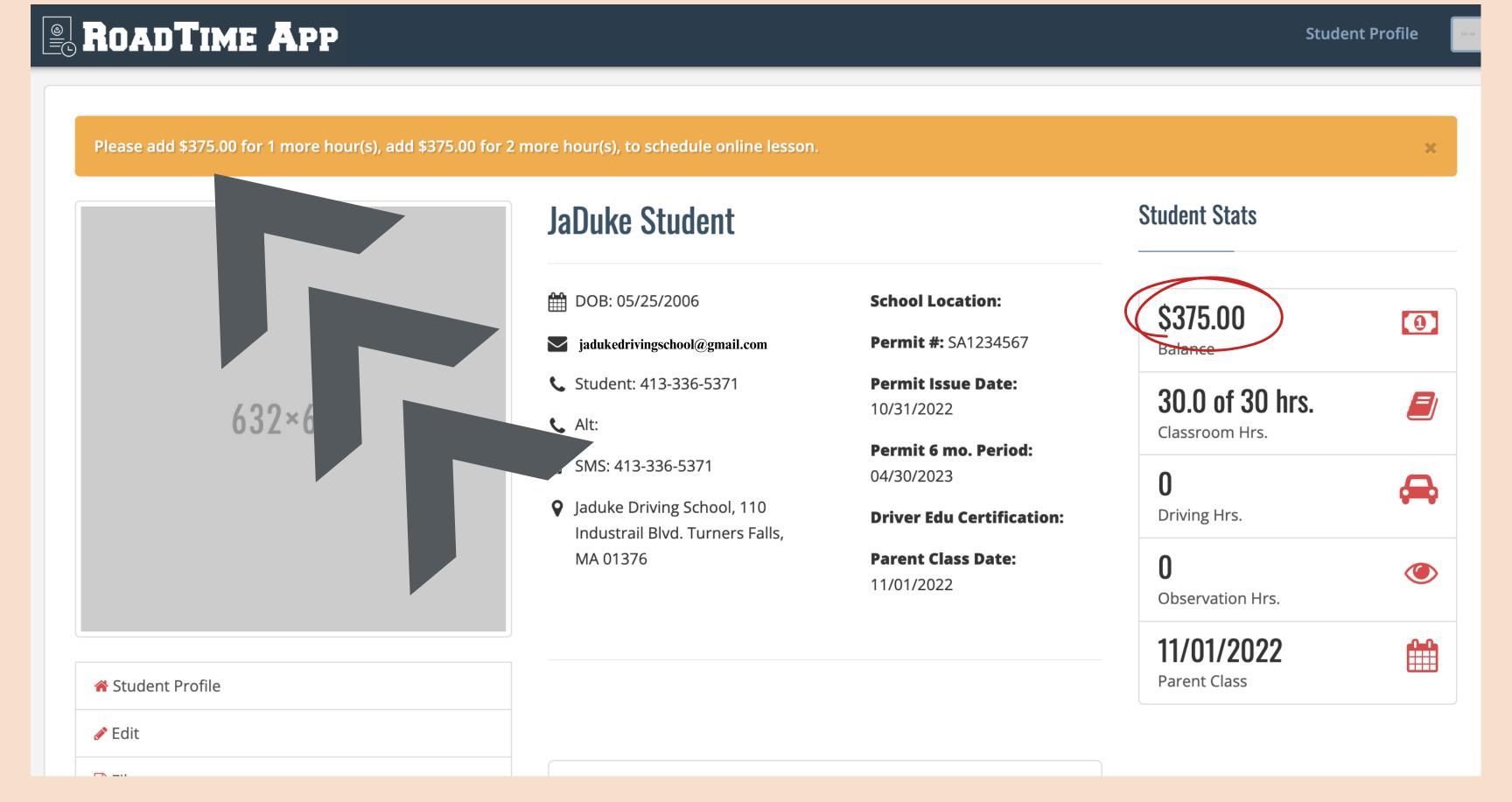

## Click on "Make Payment"

If you need to make a payment by check or cash, Send us an email!

#### Balance **Payment Amount** \$375.00 Credit or debit card MM / YY CVC --- Card number Make Payment **Charge Date Amount** Description 11/01/2022 Holiday Session 2022 (In-Person) \$625.00 **Total Charges:** \$625.00 **Payment Date Amount** Receipt # 11/01/2022 \$250.00 **Total Payments:** \$250.00

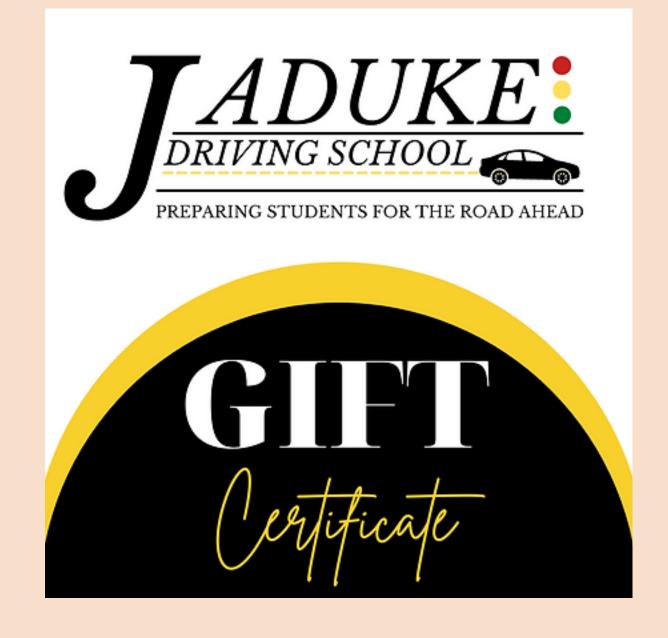

If you have a gift certificate or voucher for driver's education, please contact us for assistance.

# Hit refresh or close browser and login again

Now click on "Schedule Appointments"

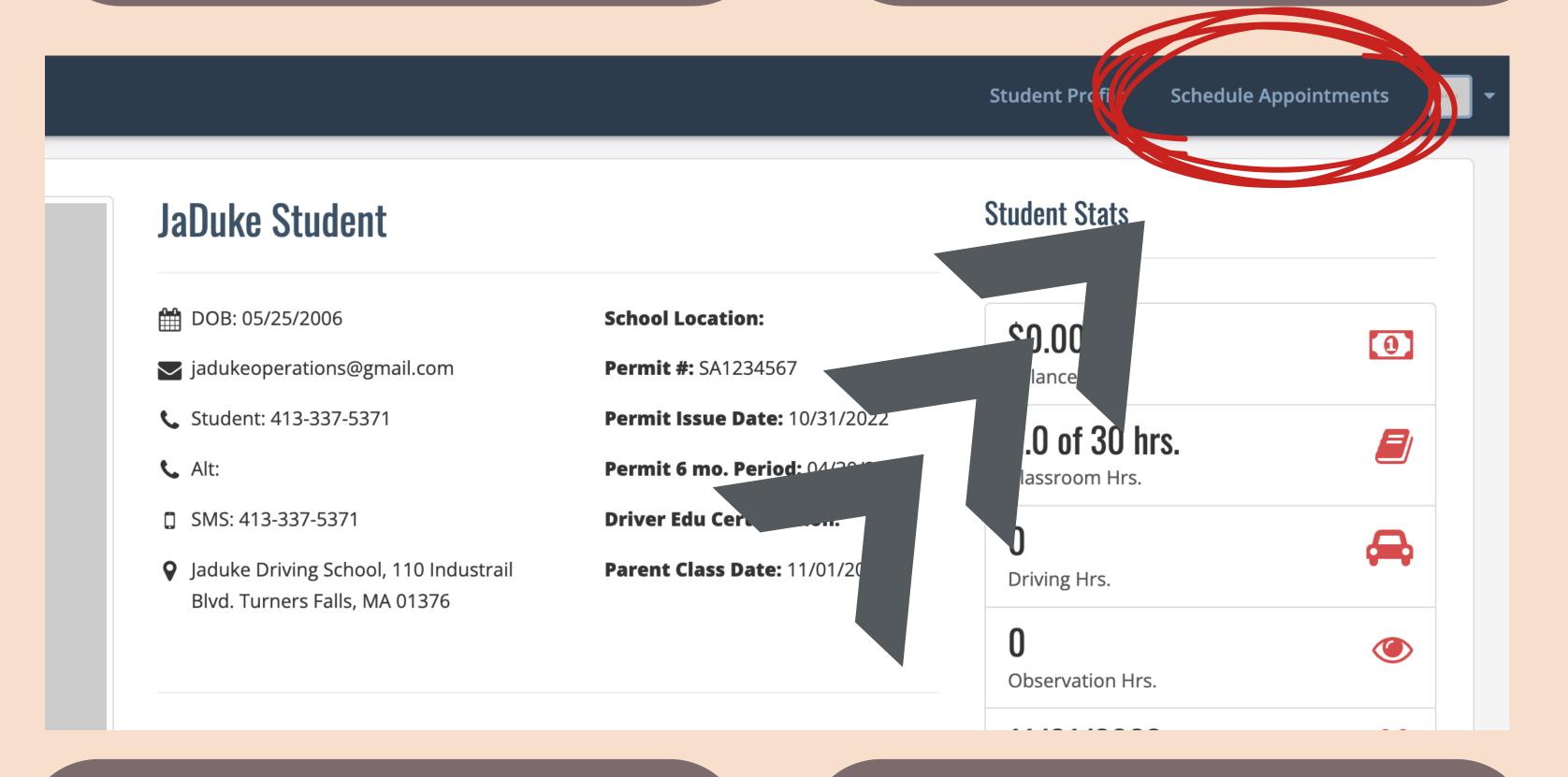

Click on each day of the calendar to see what is available.

Now click "Schedule"

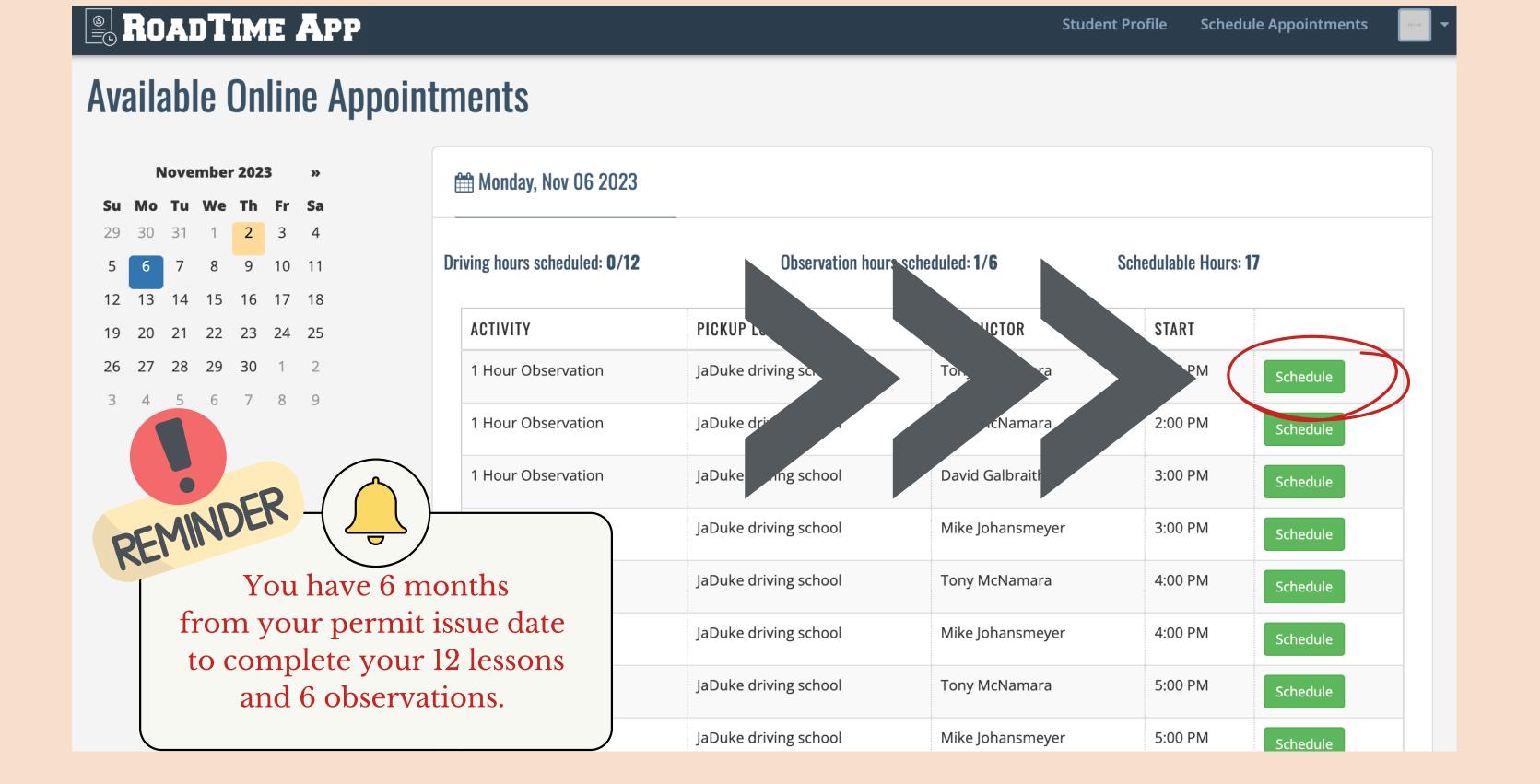

#### If you only see observations, keep looking to find driving

#### Check your totals

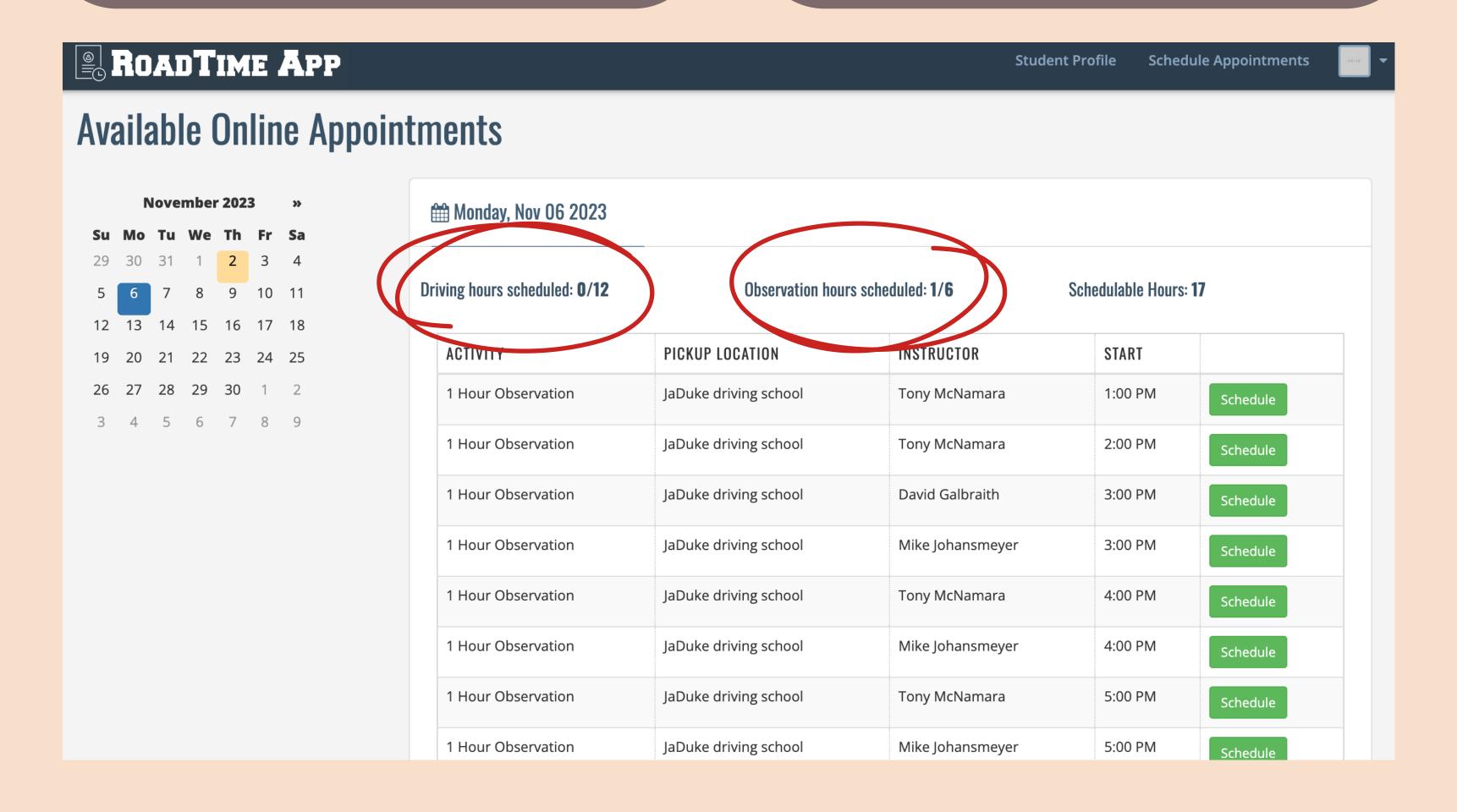

Students are legally allowed in the car for <a href="2">2 lessons</a> a day.

- 2 driving lessons
- 2 observation lessons
- or 1 hour of each.

It is advised to schedule

11 Driving Lessons

to start.

When all lessons are
scheduled,
the calendar disappears,
making rescheduling difficult.

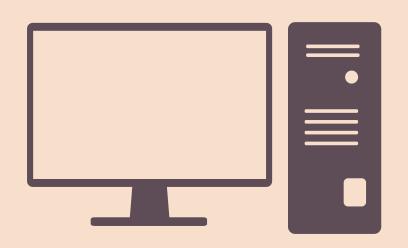

It is recomended you use a laptop or desktop computer for this scheduling process.

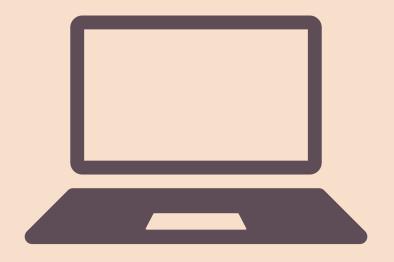

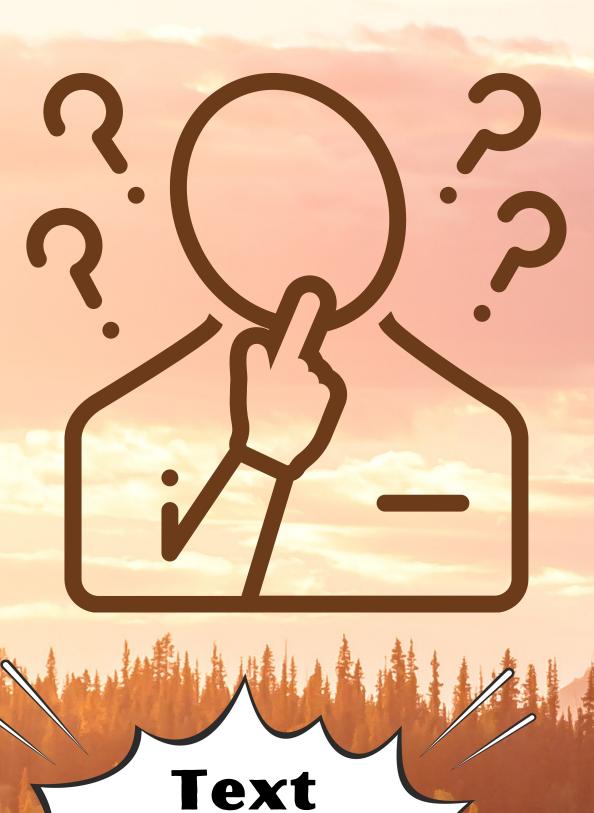

How do I delete or reschedule a lesson?

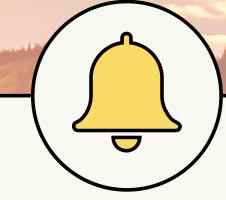

or Call us!!

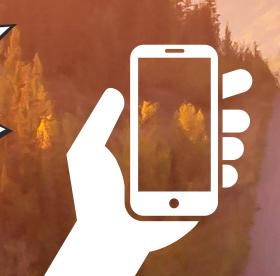

We will delete your lesson so you may reschedule!

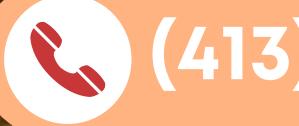

(413)-336-5371

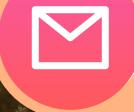

jadukedrivingschool@gmail.com

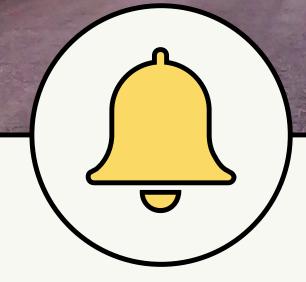

You will recieve reminders for all of your lessons! **Always Confirm your lesson!** 

Please give us 24 hr notice of all cancellations!

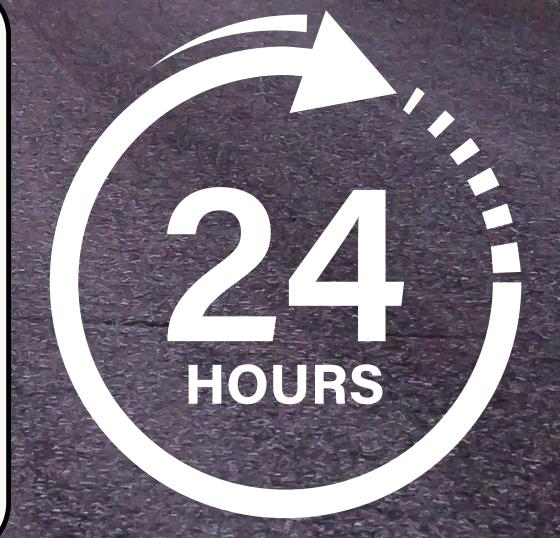

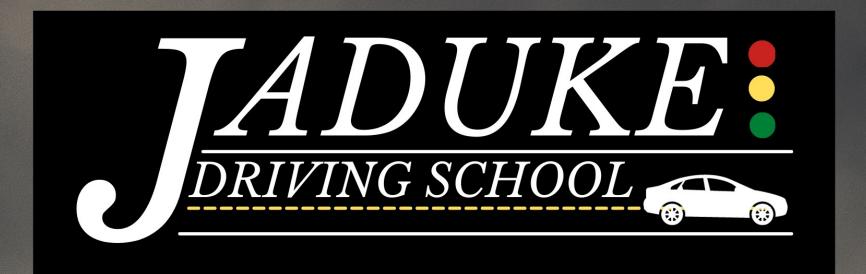

### Cancellation List

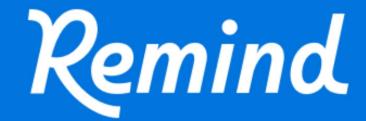

Send a text to

81010

Text this message

@jdslessons

Would you like to be notified when we have open lessons?

Remind

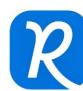

Download the Remind app today!

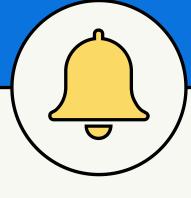

We will notify you any time we have an open lesson.

Just text back if you're interested and we'll add you to the schedule!